# **INTELLEC® SERIES III MICROCOMPUTER DEVELOPMENT SYSTEM POCKET REFERENCE**

Order No. 121610-002

L'::=================::::J DITU~®

Ce) Intel Corporation, 1980, 1981

# **TABLE OF CONTENTS**

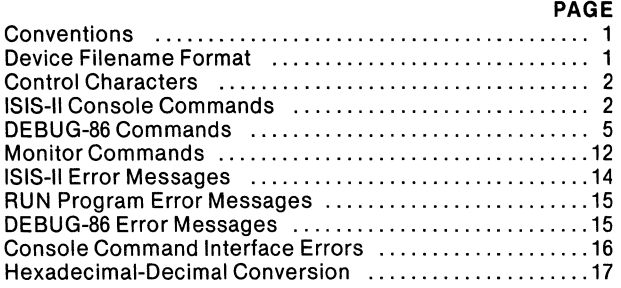

All Mnemonics Copyright © Intel Corp., 1979, 1981

 $\alpha$  .

# **CONVENTIONS:**

UPPERCASE-must be entered as shown lower case-variable information [ ]-indicate optional field  $...$  -field may be repeated {}-one and only one entry must be selected {} ... -at least one entry must be selected

# **DEVICE FILENAME FORMAT**

:device:filename.extension

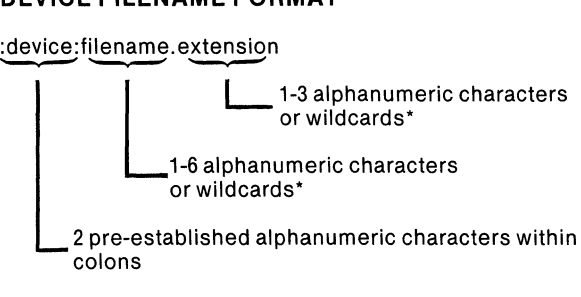

'wildcards:

An asterisk (') matches any sequence of characters. A question mark (?) matches any single character.

#### **System Designated Device Names:**

:FO: thru :F9: Directory on the disk in drive 0 ... 9 (shown as :Fn: in command syntax)

- :TI: Teletypewriter keyboard
- :TO: Teletypewriter printer
- :TP: Teletypewriter punch
- :TR: Teletypewriter reader
- :VI: Video terminal keyboard
- :VO: Video terminal screen
- :HP: High-speed paper tape punch
- :HR: High-speed paper tape reader
- :LP: Line printer
- :CI: Console input
- :CO: Console output
- :BB: Byte bucket

# CONTROL CHARACTERS

RUBOUT Deletes preceding character

CNTL-C Terminates 8086 program execution and enters RUN or ISIS-II

- CNTL-D Interrupts 8086 program execution and enters DEBUG-86
- CNTL-E In a SUBMIT file, switches the console input from the command sequence file to the initial system console
- CNTL-P Allows literal entry of control characters (including itself)
- CNTL-Q Resumes console display
- CNTL-R Redisplays current input line as modified
- CNTL-S Suspends console display
- CNTL-X Deletes all characters since last carriage return
- CNTL-Z Enters end-of-file

# **ISIS-II CONSOLE COMMANDS**

### **Disk Maintenance**

FORMAT-format a new disk and copy files FORMAT :Fn:*label* [switches] <cr> where  $label =$  name of disk  $switches = A$ -copy all files S-copy files with system attribute set FROM n-identifies disk containing files needed for formatting IDISK-format a new disk as a basic system or nonsystem disk IDISK :Fn:/abel [switches] <cr> where  $label =$  name of disk  $switches = S$ -copy files needed for basic system disk P-specifies single drive mode FROM n-identifies disk containing files needed for formatting

**FIXMAP-map** bad sectors on a hard disk FIXMAP drive <cr> where  $drive = number of hard disk unit 0-1$  **Subcommands** are:

 $OIII < cr$ 

**MARK** *disk-address* <cr> Change the known state of a sector from good to bad.<br>FREE *disk-address* <cr> Change the known state of FREE disk-address  $\frac{1}{2}$  a sector from bad to good.<br>LIST [filename]  $\langle$  cr $\rangle$  List all known bad sectors. LIST [filename] <cr>
List all known bad sectors.<br>
COUNT <cr>
List the number of known List the number of known bad sectors. RECORD <cr>
Record changes specified by MARK and FREE.<br>Exit to ISIS-II without recording changes.

EXIT <cr>
Record changes and exit to ISIS-II.

where *disk-address* is given as:<br>track sector [T]  $track = 0-199$  sector = 1-144  $T =$  process 36 sectors at once

# **File Control**

ATTRIB-change and/or display the attributes of a disk file ATTRIB [:Fn:)filename [attriblist] [a] <cr> where attribllst is: 10 or 11-invisible W0 or W1-write protect F0 or F1—format<br>S0 or S1—system

COPY-copy a file from one device to another

COPY  $[:Fn:]infile$   $[...]$  TO  $\{[:Fn:]outfile] \}$   $[switches] < c$ r><br>where switches are  $\}$  device: where *switches* are:

- $S =$  system—copy only files with S attribute
- $N =$  nonsystem-copy only files without F or S attribute
- $P = pause single drive mode$
- $Q = q \cdot q \cdot q$ uery before each copy
- $C =$  attribute—create *outfile* with same<br>attributes as *infile*
- $B = \text{brief—delete}, \text{then } \text{recreate } \text{outfile with}$  new data
- $U =$  update-open *outfile* for update. Length changes only if *outfile* is extended

HDCOPY-copy the contents of one hard disk to another  $\textrm{HDCOPY} \left\{\begin{matrix} \textit{indrive} \ \textsf{TO} \ \textit{outdrive} \ \textsf{RACKUP} \end{matrix}\right\} \leq \textrm{cr} > 0$ 

indrive specifies the source disk. outdrive specifies the destination disk. The BACKUP option lets you backup a removable hard disk platter.

**DELETE**-remove references to a file from the directory<br>DELETE [:Fn:]*filename* [Q] [,...[Q]] [P] <cr> DELETE [:Fn:]*filename* [Q] [,...[Q]] [P] <cr><br>where Q = query—query befo<u>r</u>e each deletion<br>P = pause—single drive mode

**DIR-output** the names of and information about the files listed within the disk directory DIR [FOR filename ][TO listfile] [switches.] <cr>

where *switches* are:

 $0-9$  -indicates drive number<br> $1$  -invisible-list invisible

 $I = -invisible-list$  invisible files

 $F =$ fast-list only name.ext of files<br>P  $=$ pause-single drive mode

- $P$   $-p$ ause-single drive mode<br>O  $-sinale$  column display
- $O$   $\rightarrow$  single column display<br> $7$   $\rightarrow$  show number of sector
- $-$ show number of sectors in use

**RENAME-change** the name of a disk file

RENAME [:Fn:]oldname TO [:Fn:] newname <cr> Note-:Fn: must be the same in oldname and newname.

VERS-display ISIS utility version numbers VERS [:Fn:] filename<cr> where *filename* is the name of the ISIS file on :Fn: whose version number is to be displayed.

### **8080/8085 Program Execution**

filename-execute the named program filename [parameters] <cr> where *filename* is the name of an 8080/8085 absolute object module to be executed. parameters are parameters needed by filename

**DEBUG-load** an 8080/8085 program and give control to the Monitor

DEBUG [[:Fn:] filename [parameters]] <cr> where *filename* is the name of the absolute object module to be debugged. parameters are parameters needed by

filename

SUBMIT-enter a file that contains commands to be executed

SUBMIT [:Fn:] filename [(parameter [,...])9] <cr> where *filename* is the name of the file containing the command sequence definition. If extension is omitted, SUBMIT looks for the default extension .CSD. parameter specifies real values that replace formal parameters in the command sequence definition.

# **8086 Program Execution**

RUN-activate the 8086 execution mode RUN [[:Fn:] filename [parameters][; comments]] <cr> where *filename* is the name of an executable  $8086$ program. If you enter no extension, the system assumes a default extension of .86. If you enter an extension (or a period and no extension, as in MYPROG.), the default extension is not assumed.

parameters are parameters needed by filename.

WORK-change/display workfile default drive [RUN] WORK [:Fn:] <cr> where : Fn: specifies the drive n to be set as the default drive for temporary workfiles. Initial system default is :F1:. If :Fn: is not specified the current default is displayed.

DATE-change/display system date [RUN] **DATE** [nn/nn/nn] <cr> where  $nn = 00-99$  specifying the date desired. If date is not specified, the last date entered is displayed.

**EXIT-transfer control from RUN to ISIS-II**  $EXIT < c$ r $>$ 

# **DEBUG-86 COMMANDS**

### **Utility Commands**

#### **DEBUG-Transfer Control to DEBUG-S6**

[:Fn:]RUN DEBUG [[:Fn:]filename [parameters]] <cr>

where filename is the name (including extension) of a program that is a valid absolute, PIC, or L **TL** 8086 object module. If an extension (or name plus period) is not specified, default extension of .86 is assumed.

parameters are ASCII characters (separated by commas or spaces) representing variable data required by your program.

#### **EXIT-Exit DEBUG-S6**

EXIT <cr>

#### **LOAD-Load 8086 Object Code**

 $LOAD$  [:Fn:]*filename*  $\left\{\begin{array}{l} \end{array} \right\}$  NOSYMBOL  $\}$  ...  $\left\{\begin{array}{l} \end{array} \right\}$  <cr>

where *filename* is the complete name of a valid absolute, PIC or **L TL** 8086 object module. No default extension is assumed.

NOSYMBOL prevents program symbol table from being loaded.

NOLINE prevents program line number table from being loaded.

#### **Execution Commands**

#### **GO-Execute 8086 Instructions**

GO [FROM addr]  $\langle$  TILL break-addr [OR break-addr]] [FOREVER] [TILL break-reg [OR break-reg]]  $\rangle$  <cr>

where FROM addr specifies the address of the first instruction to be executed. If it is omitted, the CS:IP address is used. Use the form nnnn:nnnn, as in 800:0 (leading zeros need not be entered).

break-addr is an integer expression entered as a pointer that references a 20- bit execution address.

break-reg is BRO or BR1.

#### **GR Command**

Display form:

GR<cr>

Change form:

```
GP ={ FOREVER } TILL break-addr [OR break-addr] 
  TILL break-reg [OR break-reg] 
                                            <cr>
```
where *break-addr* is an integer expression entered as a pointer that references a 20- bit execution address. break-reg is BRO or BR1 (or BR for both breakpoint registers).

#### STEP-Execute a Single Instruction

STEP [FROM address] <cr>

where FROM *address* is the address where single step execution is to begin. If it is omitted, the CS:IP address is used. Use the form nnnn:nnnn, as in 800:0 (leading zeros need not be entered).

#### Change Commands

#### Change Register-Change Content of a Register

 $register = change-exp \leq cr$ 

where register is RAL, RAH, RBL, RBH, RCL, RCH, RDL, RDH, RAX, RBX, RCX, RDX, SP, BP, SI, 01, SS, CS, OS, ES, IP, RF, CFL, PFL, AFL, ZFL, SFL, TFL, IFL, DFL, or OFL.

change-exp is the new contents of register.

#### Change Memory-Change Contents of Memory **Locations**

memory-type addr  $\{[TO \text{ end-addr}] \}$  = change-exp [,...]19<cr

where memory-type is BYTE, WORD, SINTEGER, INTEGER, or POINTER.

addr is a memory location entered as a pointer value containing a base and a displacement.

TO end-addr specifies the upper limit of a range of memory.

LENGTH n specifies a number of bytes, words, or pointers (depending on memory-type).

change-exp is the new contents of the specified memory location and is a pointer value if *memory* $type = pointer$ ; otherwise, it is an integer value.

# **Change Port..,..Change Contents of** *VO* **Ports**

port-type addr  $\left\{\begin{array}{c} [TO \text{ end-addr}] \\ [LENGTH \text{ n}] \end{array}\right\} =$  $change\text{-}exp$  [,...]19<ci

where *port-type* is one of the following: PORT, WPORT,

addr is the address of an 8086 port and is an integer value between 0 and 65,535.

TO end-addr specifies the upper limit of a range of port addresses and is an integer value between 0 and 65,535.

LENGTH n specifies an integer value giving the number of port or word port addresses.

change-exp is the new contents of the specified port.

# **Display Commands**

#### **Display Register-Display Contents of 8086 Registers**

```
\left\{\begin{array}{l} \mathit{register}\ [\,...]^{19} \ \mathsf{REGISTER} \end{array}\right\} < \mathsf{cr}>0FLAG
```
Up to 19 register keywords can be listed (see Change Memory Command.)

REGISTER displays all 16-bit 8086 registers.

FLAG displays all 1-bit status flags.

#### **Display Memory-Display 8086 Memory**

 $\left\{ \begin{array}{lcl} \textit{memory-type address} & \{ \text{1O en}a-aaa ress \} & \{ \text{1C-PGTH}\ \textit{m} \} & \end{array} \right\} \leq \textit{cct} > 0$ where *memory-type* is BYTE, WORD, SINTEGER, INTEGER, or POINTER.

address is a memory location entered as a pointer value containing a base and a displacement.

TO end-address specifies the upper limit of a range of memory.

lENGTH n specifies a number of bytes, words, or pointers (depending on memory-type).

# **Display Memory-Display 8086 Memory in ASM Form**

 ${\small ASM\,address}\left\{\begin{array}{l} {[\text{TO\,end\,-}address]} \right\}\ \ {\small \text{SCR}}\ \ {\small \text{C}c}\rangle$ 

where *memory-type* is BYTE, WORD, SINTEGER, INTEGER, or POINTER.

address is a memory location entered as a pointer value containing a base and a displacement.

TO end-address specifies the upper limit of a range of memory.

lENGTH n specifies a number of bytes, words, or pointers (depending on memory-type).

### **Display Port-Display 1/0 Port Contents**

port-type address  $\left\{\begin{array}{l} [1] \cup end\text{-}address \end{array}\right\} < c$ r $>$ 

where port-type is either PORT or WPORT. address is the address of an 8086 port and is an integer value between 0 and 65,535.

TO end-address specifies the upper limit of a range of port addresses and is an integer value between 0 and 65,535.

lENGTH n specifies an integer value giving the number of port or word port addresses.

### **Display Boolean-Display Boolean Value**

BOOL expression <cr>

where expression is evaluated to a boolean value. If the least significant bit of the result equals 1, the boolean value is TRUE; otherwise the boolean value is FALSE.

### **Display Stack-Display User Stack Contents**

STACK expression<cr>

where *expression* defines the number of words on the user stack to be displayed.

#### **EVALUATE-Display Integers in Five Bases**

EVALUATE expression [SYMBOLICALLY] <cr>

where *expression* is an integer expression.

SYMBOLICALLY displays each numeric value output by the command as a symbol or a source statement, plus a remainder.

# **Symbol Manipulation Commands**

#### **Define Symbol-Enter New Symbol**

 $DEFINE$  [..module].symbol = change-exp [OF memory $t$ vpe $\leq$ cr $>$ 

where module is the name of an existing program module in which symbol is to be located.

symbol is a user-defined symbol to be entered into the symbol table.

change-exp is the address of statement labels or variables, or the value of a constant.

OF memory-type specifies any of the following: BYTE, WORD, SINTEGER, INTEGER, or POINTER.

### **Display Symbols-Display One or More Symbols**

{ SYMBOL } <cr> [ .. modulej.symbol [.symbol] ...

where SYMBOL causes the entire DEBUG-86 symbol table to be displayed.

symbol is the name of an existing symbol.

# **Display Lines-Display Statement Numbers**

 $\left\{ \begin{array}{l l} \text{LINE} \ \text{LINE} \end{array} \right\}$  <cr>

where LINE displays all statement numbers in the current domain.

statement-number is the source statement number having a default decimal suffix.

### **Display Modules-Display Module Names**

MODULE<cr>

### **Change Symbols-Change Value of a Symbol**

 $[...module].symbol[...symbol...]... =$ change-exp [OF memory-type ]<cr>

#### **Remove Symbols Command**

{ [ .. mOdUle].SymbOI [.symbol ... ]19 ""}<cr> REMOVE SYMBOL MODULE ..*module* [,..*module*]...

where up to 19 modules and 19 symbols can be listed.

SYMBOL deletes entire current DEBUG-86 symbol table.

MODULE deletes all symbols and lines of the named module from the symbol and statement number tables.

#### **Set Domain Command**

 $DOMAIN$  module  $\langle cr \rangle$ 

where DOMAIN establishes a default module for source statement number references.

module is the name of an existing program module.

# **Compound Commands**

### **REPEAT Command**

REPEAT<cr> [ command<cr> ] WHILE boolean-expression <cr> ... - UNTIL *boolean-expression*<cr> ENO<cr>

#### **COUNT Command**

COUNT arithmetic-expression  $\langle cr \rangle$  -**|** *command<*cr><br>| WHILE *boolean-expression<*cr>| ... UNTIL *boolean-expression* <cr ENO<cr>

#### **IF Command**

IF boolean-expression [THEN]<cr>  $[command < c>~]$ ...

ORIF boolean-expression [THEN]<cr>  $[command \n5]$ 

[ ELSE<cr> ] [command<cr>] ...

END<cr>

# **MONITOR COMMANDS**

# **Monitor 1/0 Configuration Commahd**

#### **A-Assign Command**

A logical-device =  $physical$ -device  $\langle cr \rangle$ Possible values of logical and physical device are:

**Logical Device Physical Device** 

C or Console T or TTY

C orCRT B or BATCH 1 (reserved)

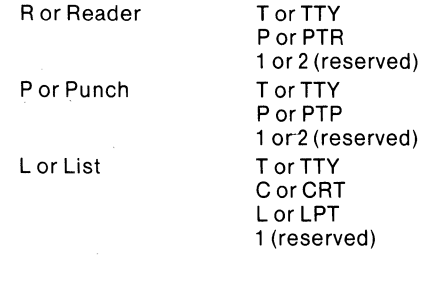

#### **Q-Query Command**  $Q \lt c r$

#### Memory Control Commands

- D-Display Memory D start-address, end-address <cr>
- **F-Fill Memory** F start-address, end-address, constant <cr>
- M-Move Memory Mstart-address ,end-address ,destination-address <cr>
- S-Substitute Memory  $S$  address,  $[data-b$ yte  $|$ ,  $[data-b$ yte  $]|$ ,  $|<$ cr>

### Register Commands

#### X-Register Command

Display Form: X <cr> Modify Form: Xregister, [data)[, [data))[, ... ) <cr>

#### Paper Tape I/O Commands

R-Read  $Rbias < c$ r $>$ 

# W-Write

Wstart-address, end-address <cr>

#### E-End of File Eentry-point <cr>

N-Null  $N < c r$ 

### Execute Command

G-Execute Command G[start-address][, breakpoint 1 [, breakpoint 2]] <cr>

# Utility Command

H-Hexadecimal add and subtract Hnumber 1 , number 2 <cr>

# **ISIS-II ERROR MESSAGES**

- 1. Fatal error. Too few buffers were allocated.
- 2. Illegal active file table number.
- 3. Fatal error. Active file table is full.
- 4. Incorrectly specified filename.
- 5. Unrecognized device name.
- 6. Attempt to write to input device.
- 7. Fatal error. The disk is full.
- 8. Attempt to read from output device.
- 9. Disk directory is full.
- 10. Pathname is not on same disk.<br>11 File already exists.
- File already exists.
- 12. File is already open.
- 13. No such file.
- 14. Write-protected file encountered.<br>15. Eatal error, ISIS overwrite
- Fatal error. ISIS overwrite.
- 16. Fatal error. Bad load format.
- 17. Not a disk file.
- 18. Illegal ISIS commands.
- 19. Attempted seek on non-disk file.
- 20. Attempted back seek too far.
- 21. Can't rescan.
- 22. Illegal access mode to open.
- 23. Missing filename.
- 24. Fatal error. Disk input/output hardware error. See note below.
- 25. Illegal echo file.
- 26. Illegal attribute identifier.
- 27. Illegal seek command.
- 28. Missing extension.
- 29. Fatal error. Premature EOF.
- 30. Fatal error. Drive not ready.
- 31. Can't seek on write only file.
- 32. Can't delete open file.
- 33. Fatal error. Illegal system call parameter.
- 34. Fatal error. Invalid return switch in a LOAD system call.
- 35. Seek past EOF.

When error 24 occurs, an additional message is displayed:

STATUS=OOnn D=x T=yyy S=zzz

where x represents the drive number, yyy the track address, zzz the sector address, and where nn has the following meanings:

For flexible disks:

- 01 Deleted record
- 02 Data field CRC error
- 03 Invalid address mark
- 04 Seek error
- 08 Address error
- OA ID field CRC error
- OE No address mark
- OF Incorrect data address mark
- 10 Data overrun or data underrun
- 20 Attempt to write on Write Protect
- 40 Drive has indicated a Write error
- 80 Drive not ready

For hard disks:

- 01 ID field miscompare
- 02 Data field CRC error<br>04 Seek error
- Seek error
- 08 Bad sector address
- OA ID field CRC error
- OB Protocol violations
- OC Bad track address
- OE No ID address mark or sector not found
- OF Bad data field address mark
- 10 Format error
- 20 Attempt to write on write-protected drive
- 40 Drive has indicated a write error
- 80 Drive not ready

# **RUN PROGRAM ERROR MESSAGES**

- 101. HARDWARE NOT RESPONDING (fatal error)
- 102. INVALID SYNTAX
- 103. COMMAND LINE TOO LONG
- 104. INSUFFICIENT MEMORY TO LOAD
- 105. MISMATCHED SOFTWARE/FIRMWARE
- 106. ERROR 106 USER PC mmmm
- 107. ILLEGAL LOAD ADDRESS
- 108. INVALID OBJECT FILE
- 117. UNRESOLVED SYMBOLS (warning)
- 118. RAM FAILURE (warning)
- 119. ROM CHECKSUM ERROR (warning)

# **DEBUG-86 ERROR MESSAGES**

- 120. Syntax error
- 121. Invalid token
- 122. No such line
- 123. Inappropriate number
- 124. Partition bounds error
- 125. Symbol already exists
- 126. Symbol does not exist
- 127. Memory failure
- 133. Null string error
- 134. Memory overflow
- 135. Stack overflow
- 136. Command too complex
- 137. Module does not exist
- 139. Excessive data
- 141. Unsuitable execute file
- 142. Line too long
- 143. Too many partitions
- 147. Pointer value required
- 148. Integer value required
- 149. Differing bases

# **CONSOLE COMMAND INTERFACE ERRORS**

- 201. Unrecognized switch
- 202. Unrecognized delimiter
- 203. Invalid syntax
- 206. Illegal disk label
- 208. Checksum error
- 209. Relo file sequence error
- 210. Insufficient memory
- 211. Record too long
- 212. Illegal relo type
- 213. Fixup bounds error
- 214. Illegal SUBMIT parameter
- 215. Argument too long
- 216. Too many parameters
- 217. Object record too short
- 218. Illegal record format
- 219. Phase error
- 220. No EOF record in object module file.
- 221. Segment overflow during LINK operation
- 222. Unrecognized record in object module file
- 223. Fixup record pointer is incorrect
- 224. Illegal record sequence in object module file in LINK
- 225. Illegal module name specified
- 226. Module name exceeds 31 characters
- 227. Command syntax requires left parenthesis
- 228. Command syntax requires right parenthesis
- 229. Unrecognized control specified in command
- 230. Duplicate symbol found
- 231. File already exists
- 232. Unrecognized command
- 233. Command syntax requires a TO clause
- 234. Filename illegally duplicated in command
- 235. File specified in command is not a library file
- 236. More than 249 common segments in input files
- 237. Specified common segment not found in object file
- 238. Illegal stack content record in object file
- 239. No module header in input object file"
- 240. Program exceeds 64K bytes

# **HEXADECIMAL-DECIMAL CONVERSION**

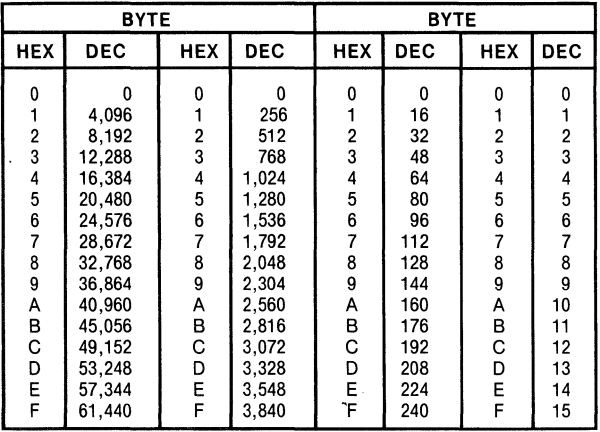

in 1®

**3065 Bowers Avenue, Santa Clara, California 95051 (408) 987-8080** 

> Printed in U.S.A. A941 / 483 / 5K DD